右から流れてきた的をマウスの左クリックで弾を撃ち当てるソフトです。3つの難易度に合わせたプ ログラムを選択して使用します。このソフトは、背景や的、弾、開始画面、終了画面、音をカスタマイ ズすることができます。

○対応OS

Windows Vista, 7. 8 (XP も動きますが Microsoft のサポート終了)

○使い方

起動: 難易度のフォルダ内にある shooting.exe をダブルクリックします。 easy 右下にある数分だけ的を当てると終了します。 normal 右下にある指定した的の数分だけ当てると終了します。 hard 機能的には normal と同じですが的の流れる速さが速くなっています。

終了: ESC キーで終了します。

基本進行は左クリックのみで行います。

normal の例

1)shoogint.exe を実行 2)左クリックで弾を撃つ 3)終了画面

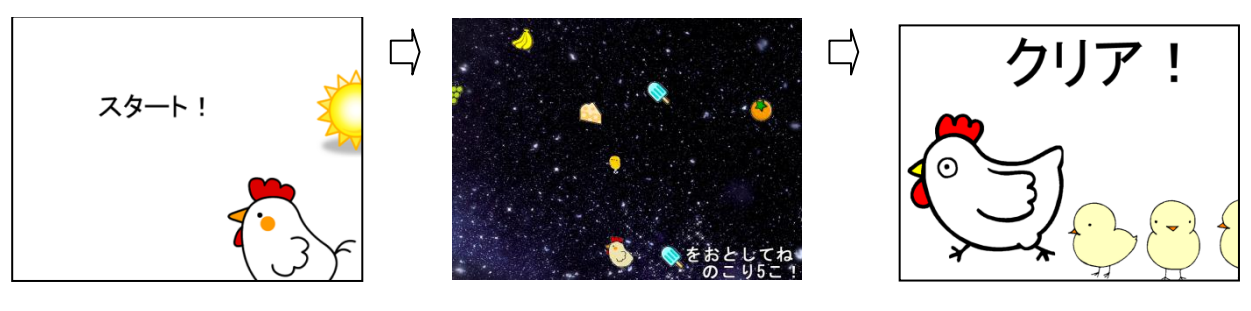

○画像を変更する方法について

Resource フォルダ内の Image フォルダに使用したい画像があります。使用したい画像の名前を以下の 通りにして変更してください。

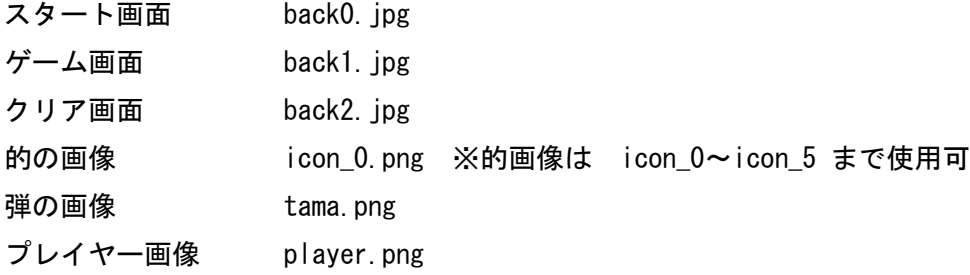

## ○効果音を変更する方法について

Resource フォルダ内の SE フォルダに使用したい効果音があります。使用したい効果音の名前を以下の 通りにして変更してください。

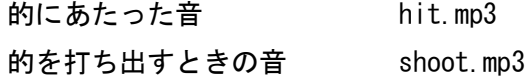